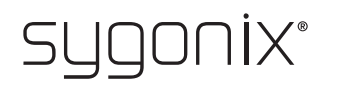

### Overzicht voor programmeren

**RFID-/vingerafdruk toegangssysteem**

Bestelnr. 2615507

 $\rightarrow$ In de volgende tabellen wordt in de eerste regel verwezen naar het hoofdstuknummer van de belangrijkste instructies, zodat u de gedetailleerde beschrijving gemakkelijker kunt vinden.

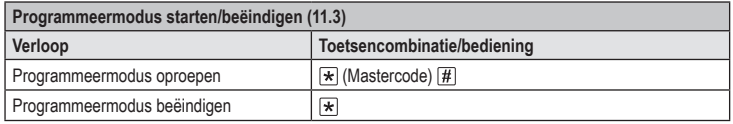

De mastercode in de standaard-fabrieksinstelling (of na het resetten naar de fabrieksinstellingen) is  $123456$ .

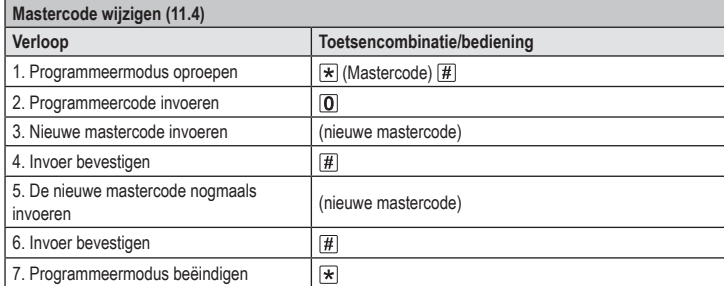

د De mastercode moet uit 6 cijfers bestaan.

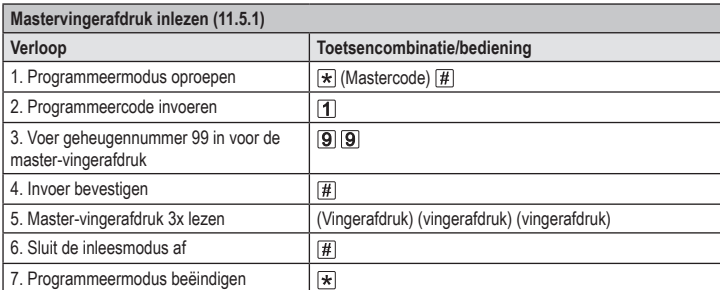

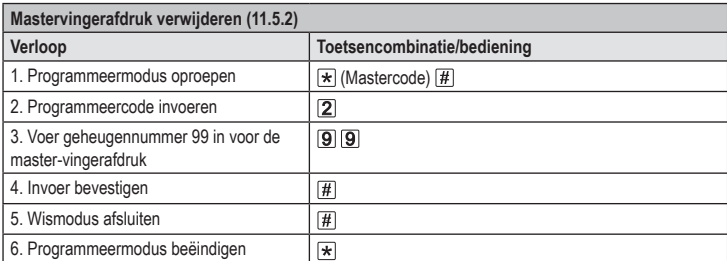

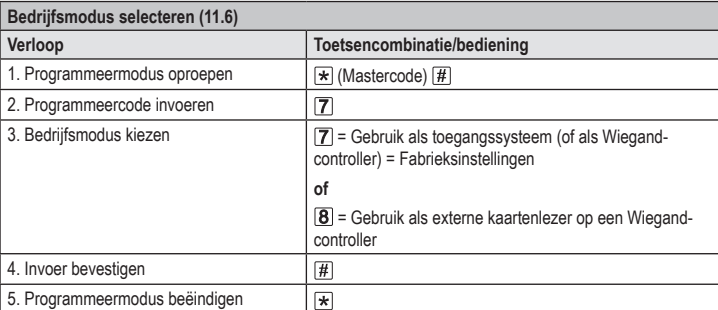

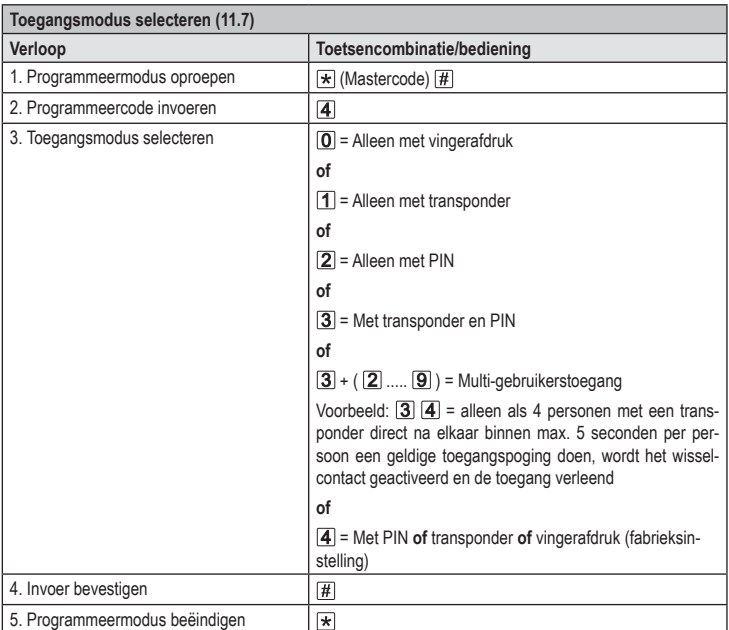

# **De gebruiker-PIN wijzigen (11.8)**

 $C \in$ 

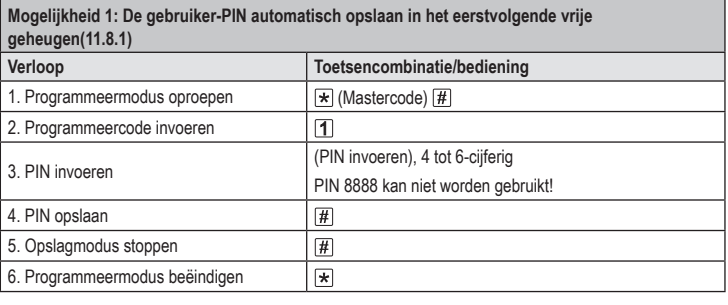

Om meerdere gebruiker-PINs na elkaar te opslaan, herhaalt u de stappen 3+4.

## **De gebruiker-PIN wijzigen (11.8)**

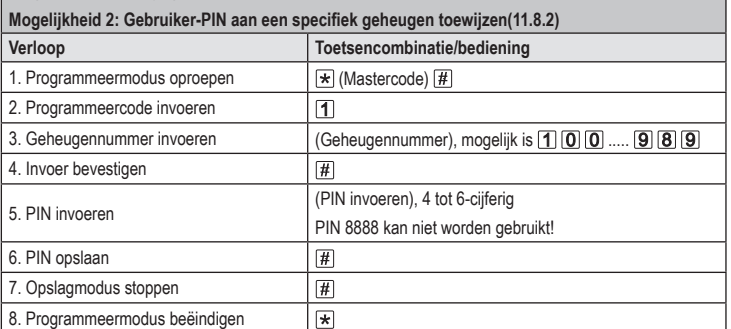

Om meerdere gebruiker-PINs na elkaar te opslaan, herhaalt u de stappen 3+4+5+6. ↘

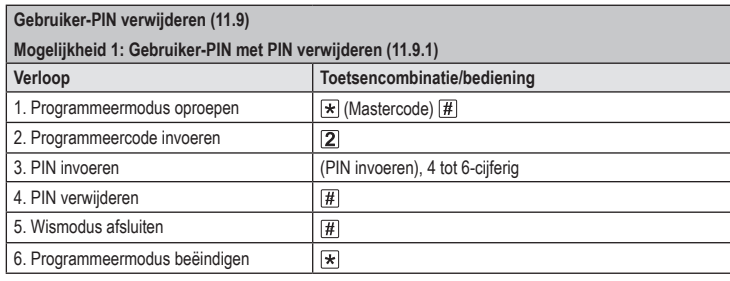

Om meerdere gebruiker-PINs na elkaar te verwijderen, herhaalt u de stappen 3+4.

#### **Gebruiker-PIN verwijderen (11.9) Mogelijkheid 2: Gebruiker-PIN met geheugennummer verwijderen (11.9.2) Verloop Toetsencombinatie/bediening** 1. Programmeermodus oproepen **(Mastercode)** [#] 2. Programmeercode invoeren  $\boxed{2}$ 3. Geheugennummer invoeren (Geheugennummer), mogelijk is  $\textcircled{1}\textcircled{0}$  .....  $\textcircled{9}\textcircled{8}$ 4. Invoer bevestigen  $\boxed{\textit{#}}$ 5. Wismodus afsluiten  $\boxed{\#}$ 6. Programmeermodus beëindigen  $\overline{E}$

Om meerdere geheugenplaatsen na elkaar te wissen herhaalt u de stappen 3+4.  $\rightarrow$ 

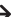

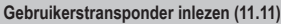

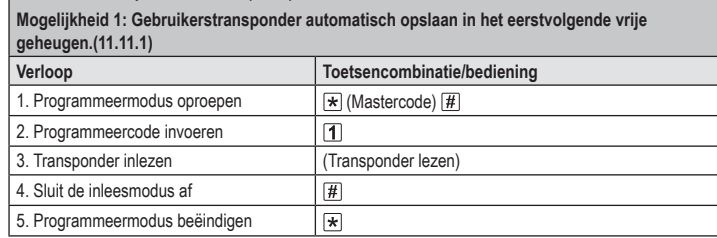

Om meerdere gebruikerstransponders na elkaar in te lezen, herhaalt u stap 3. Het geheugennummer wordt automatisch met één verhoogd.

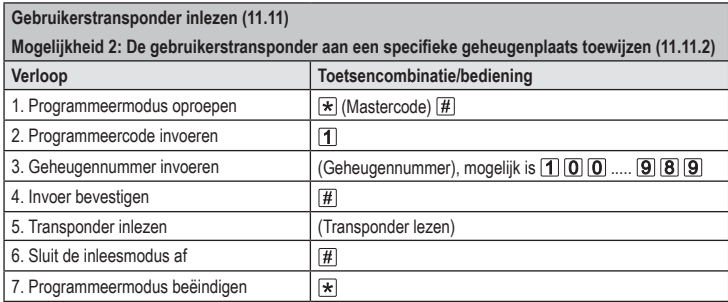

Om meerdere gebruikerstransponders na elkaar in te lezen, herhaalt u de stappen 3+4+5.

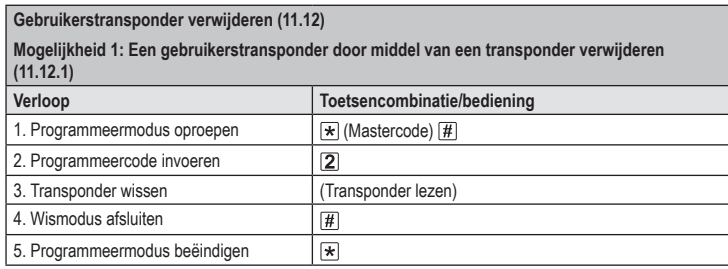

Herhaal stap 3 om meerdere gebruikerstransponders na elkaar aan te verwijderen.

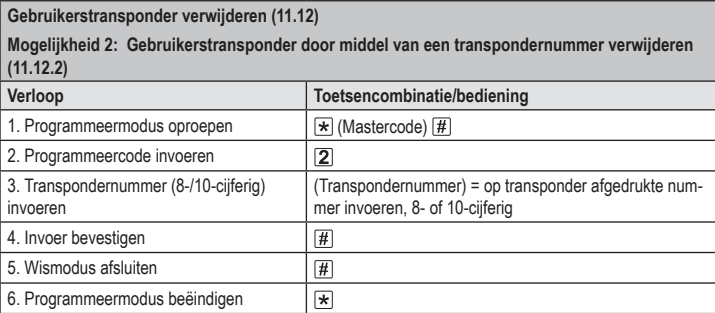

Herhaal stappen 3+4 om meerdere gebruikerstransponders na elkaar te verwijderen.

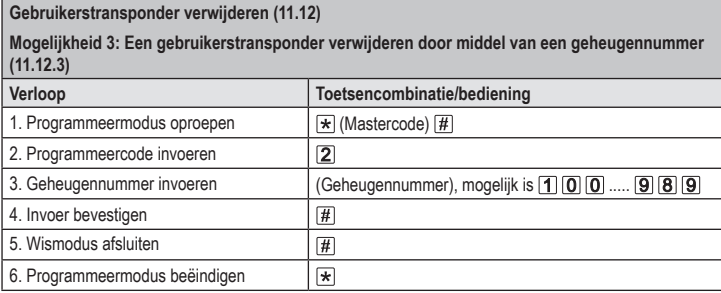

Om meerdere geheugenplaatsen na elkaar te wissen herhaalt u de stappen 3+4.

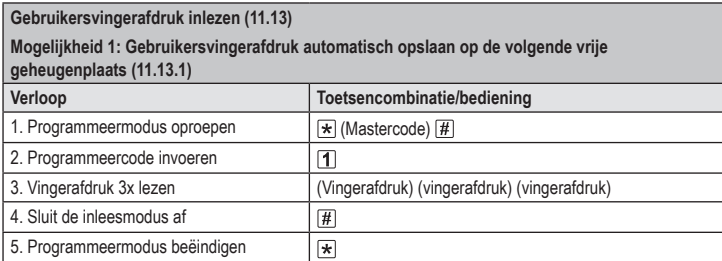

#### **Gebruikersvingerafdruk inlezen (11.13)**

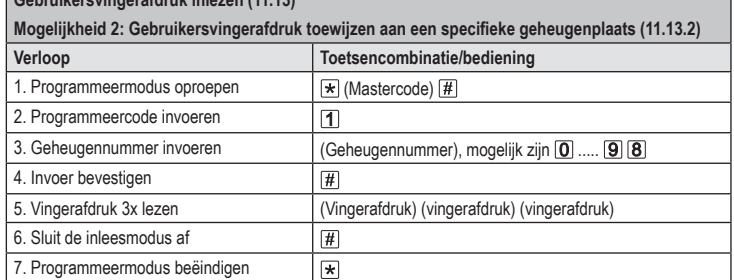

Om meerdere gebruikersvingerafdrukken na elkaar in te lezen, herhaalt u de stappen 3+4+5. د Voor geheugennummers van één cijfer (0...99) mag geen voorafgaande nul worden ingevoerd.

### **Gebruikersvingerafdruk verwijderen (11.14)**

**Mogelijkheid 1: Een gebruikersvingerafdruk verwijderen door middel van een vingerafdruk (11.14.1)**

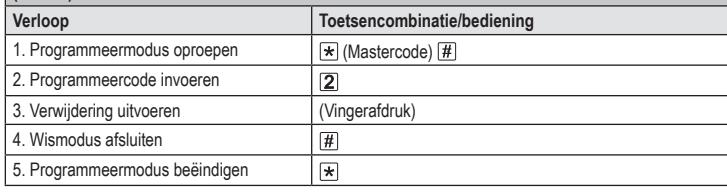

Herhaal stap 3 om meerdere gebruikersvingerafdrukken na elkaar te verwijderen.

#### **Gebruikersvingerafdruk verwijderen (11.14) Mogelijkheid 2: Een gebruikersvingerafdruk verwijderen door middel van een geheugennummer (11.14.2) Verloop Toetsencombinatie/bediening** 1. Programmeermodus oproepen **(Mastercode)** [#] 2. Programmeercode invoeren  $\sqrt{2}$ 3. Geheugennummer invoeren  $\Big|$  (Geheugennummer), mogelijk is  $\boxed{0}$  .....  $\boxed{9}$   $\boxed{8}$ 4. Invoer bevestigen  $\boxed{\text{\#}}$ 5. Wismodus afsluiten  $\boxed{\#}$ 6. Programmeermodus beëindigen  $\vert$   $\star$

Om meerdere geheugenplaatsen na elkaar te wissen herhaalt u de stappen 3+4.

### **Gebruik de mastertransponder of mastervingerafdruk om de gebruikerstransponder (11.11) of gebruikersvingerafdruk (11.13) in te lezen**

↘ In plaats van de inleesmodus te starten met gebruik van de mastercode en de bijbehorende programmeercode in te voeren (zoals hierboven beschreven), kunt u ook de mastertransponder **1x** voor het leesvlak houden - of de vingerafdrukkensensor **1x** aanraken met de mastervingerafdruk. Beide starten de inleesmodus, de LED brandt geel.

Het afsluiten van de inleesmodus/programmeermodus kan op dezelfde manier gebeuren.

**Gebruik de mastertransponder of mastervingerafdruk om de gebruikerstransponder (11.12) of gebruikersvingerafdruk (11.14) te verwijderen** 

In plaats van de verwijdermodus te starten met gebruik van de mastercode en de bijbehorende programmeercode in te voeren (zoals hierboven beschreven), kunt u ook de mastertransponder **2x** voor het leesvlak houden - of de vingerafdrukkensensor **2x** aanraken met de mastervingerafdruk. Beide starten de geheugenmodus, de LED brandt geel.

Het 2 keer lezen van de mastertransponder of het 2 keer lezen van de mastervingerafdruk moet binnen 5 seconden gebeuren om de verwijdermodus correct te activeren.

Om de verwijdermodus/programmeermodus te verlaten, houdt u de mastertransponder **1x** voor het leesvlak - of toucheert u met de mastervingerafdruk **1x** de vingerafdruksensor.

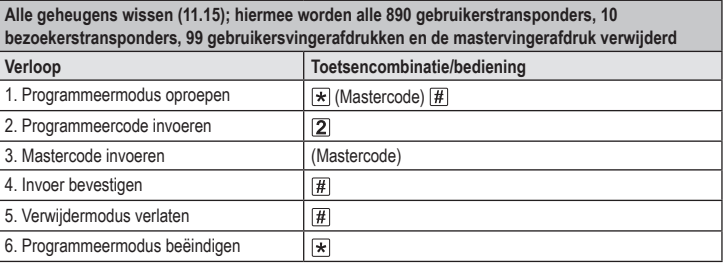

De mastertransponder blijft behouden.

Om meerdere gebruikersvingerafdrukken na elkaar in te lezen, herhaalt u stap 3.

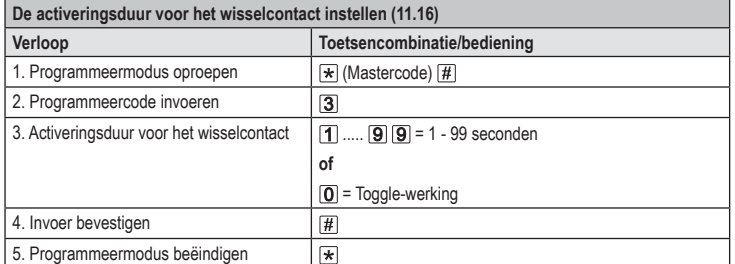

De activeringstijd in de standaard-fabrieksinstelling (of na het resetten naar de fabrieksinstellingen) is 5 seconden. In de toggle-modus schakelt elke geldige toegangspoging het schakelcontact in de andere stand.

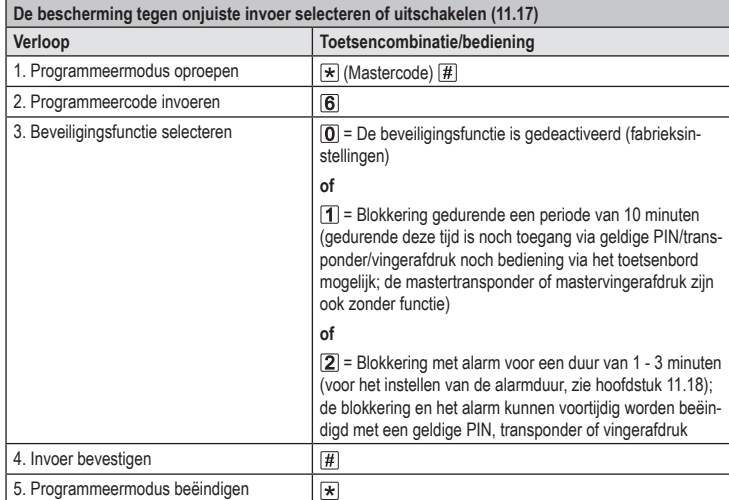

Als de functie  $\boxed{2}$  is geselecteerd, dan moet de alarmduur (1-3 minuten, standaardinstelling = 1 → minuut) nog worden ingesteld.

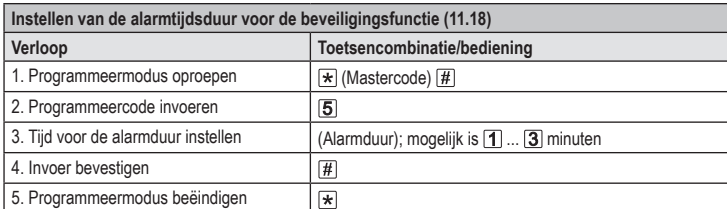

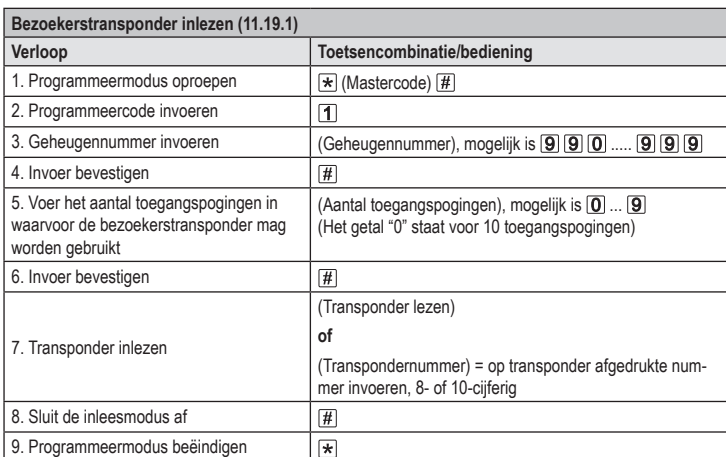

Om meerdere bezoekerstransponders na elkaar in te lezen herhaalt u de stappen 3 - 7. Pas als alle transponders zijn ingevoerd, volgen stap 8 en 9 om de inleesmodus en de programmeermodus te beëindigen.

Nadat het voor de bezoekerstransponder geprogrammeerde aantal toegangspogingen is gebruikt, verwijdert het toegangssysteem de transponder automatisch uit het geheugen. Het geheugennummer is vervolgens vrij voor de programmering van een andere bezoekerstransponders.

Om de bezoekerstransponder voortijdig te verwijderen (bijvoorbeeld als niet het volledige aantal toegangspogingen is gebruikt), gaat u te werk zoals bij het verwijderen van gebruikerstransponders (hoofdstuk 11.12).

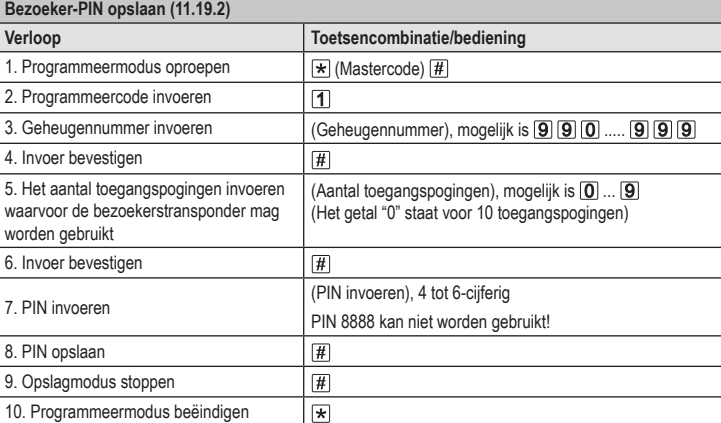

Om meerdere bezoeker-PINs na elkaar te opslaan, herhaalt u de stappen 3 - 8.  $\rightarrow$ 

Nadat het voor de bezoeker-PIN geprogrammeerde aantal toegangspogingen is gebruikt, verwijdert het toegangssysteem de PIN automatisch uit het geheugen. Het geheugennummer is vervolgens vrij voor de programmering van een andere bezoeker-PIN.

Om de bezoeker-PIN voortijdig te verwijderen (bijvoorbeeld als niet het volledige aantal toegangspogingen is gebruikt), gaat u te werk zoals bij het verwijderen van gebruiker-PINs (hoofdstuk 11.9).

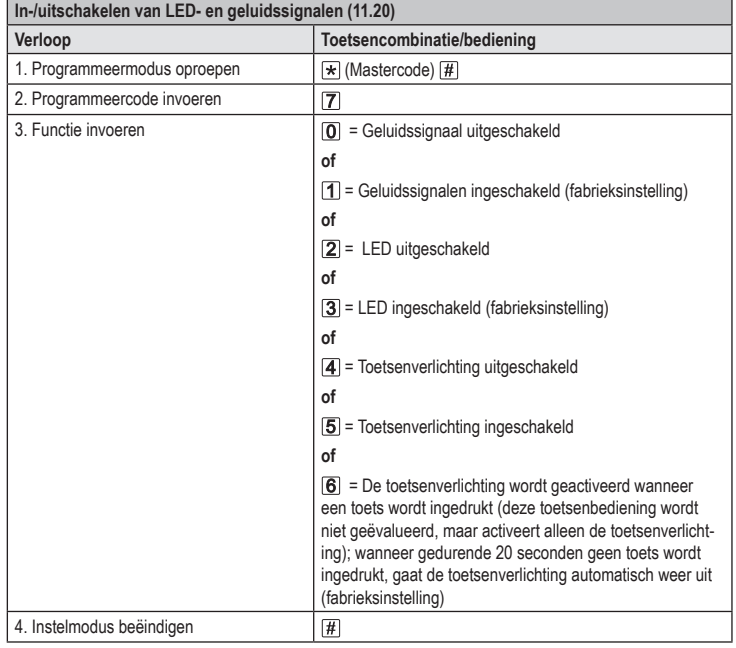

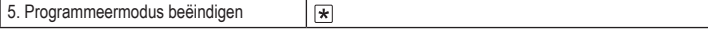

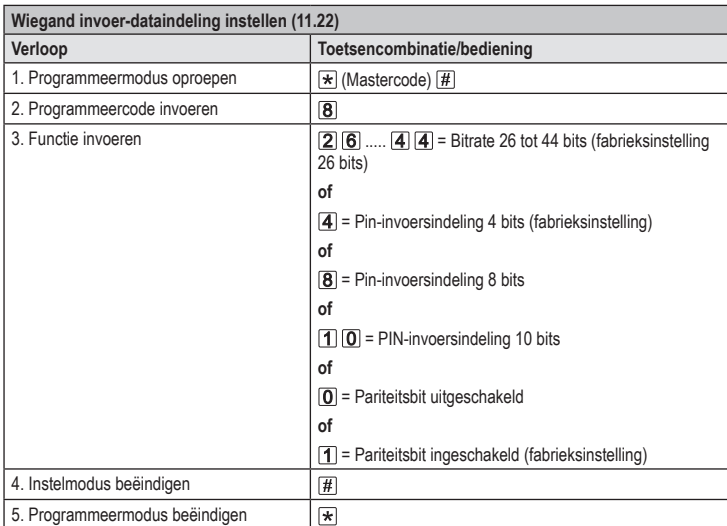

Voor leesapparaten met een bitsnelheid van 32 of 40 bits moet de pariteitsbit worden uitgeschakeld.

 $\rightarrow$ 

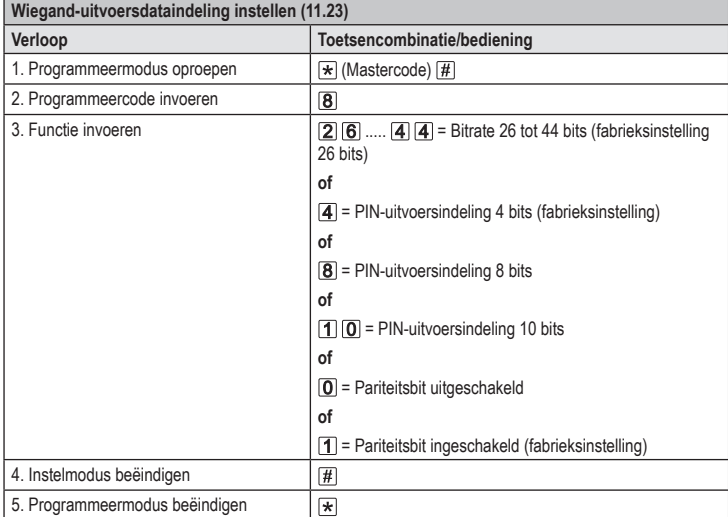

 $\rightarrow$ Voor aansluiting op een Wiegand-controller met een bitsnelheid van 32 of 40 bits moet de pariteitsbit worden uitgeschakeld.

Dit is een publicatie van Conrad Electronic SE, Klaus-Conrad-Str. 1, D-92240 Hirschau (www.conrad.com).

Alle rechten, vertaling inbegrepen, voorbehouden. Reproducties van welke aard dan ook, bijvoorbeeld fotokopie,<br>microverfilming of de registratie in elektronische gegevensverwerkingsapparatuur, vereisen de schriftelijke toe bezorgen.

Copyright 2022 by Conrad Electronic SE. \*2615507\_V3\_1222\_02\_VTP\_prog\_nl